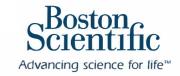

December 2018

Dear LATITUDE™ Clinic Account Manager:

Boston Scientific has updated the Infor Cloverleaf® Secure Courier client that enables LATITUDE<sup>TM</sup> NXT system EMR integration. This application is installed at your site to manage the export of data from the LATITUDE NXT website to your EMR or device management system. The new version is now available from Boston Scientific following the release of LATITUDE NXT 6.0 on May 21, 2018. As with previous versions, this application is available at no cost to your institution.

As of December 3, our records indicate that you have not yet updated your secure courier for use with LATITUDE NXT. If you have already completed the migration for another device manufacturer, you still need to complete the update for your integration with LATITUDE NXT. We are extending the deadline to complete the migration without interruption to the transfer of data between LATITUDE NXT and your EMR.

We recommend that you work with your IT department to have the migration complete as soon as possible in order to take advantage of the latest security updates available in this release. Please note that the current Cloverleaf Secure Courier version will continue to work until February 15, 2019. However, on that date, the current version will no longer be supported by the vendor. Failure to migrate to the new version by the above date may disrupt the transfer of data to your EMR.

The migration will require action by your IT department. Your IT department should plan to initiate the migration before February 15, 2019. There will be no interruption in data transfer during the migration. A fact sheet about the migration is attached, which includes step-by-step instructions.

Our LATITUDE EMR Support Team can be reached at 888.283.8713 and <a href="mailto:LATITUDEITdatamgmt@bsci.com">LATITUDEITdatamgmt@bsci.com</a> to assist with the migration or any questions you may have about this update.

Thank you for your continued partnership.

Willer Olash

Best regards,

Vikki Glodek

Manager, Patient Management Marketing

CRM-530211-AB

# LATITUDE NXT Remote Patient Management System from Boston Scientific—EMR Integration

#### Migrating the Infor Cloverleaf® Secure Courier to 6.0.1

#### **Migration Overview**

- Ensure that the security ports are open and system requirements are met
- The software will automatically be downloaded from the BSC server to a location within the existing Cloverleaf
  directory structure on the clinic's computer; however, the migration process will not be initiated as part of the
  download.
- There is no interruption in data transfer for the clinic during the migration process
- EMR Support Line help is available if needed (888) 283-8713 or email LATITUDEITDataMgmt@bsci.com
- Please plan to complete the migration by Feb 15, 2019. Data will no longer transfer after that date unless your clinic has completed the migration.

## Security Enhancements for Infor Cloverleaf Secure Courier 6.0.1

- Uses X.509 mutually authenticated certificates
- Encryption levels 1 and 2 (AES 256 encryption)
- Additional security token included in meta data for all data exchanges
- Security key is generated at installation

#### **System requirements**

The following table outlines the system requirements needed to support the Cloverleaf® Secure Courier Client.

| Component          | Supported                                                                                         | Notes                                           |
|--------------------|---------------------------------------------------------------------------------------------------|-------------------------------------------------|
| Operating System   | Windows 8.1<br>Windows 7 Professional SP1 64-bit<br>Windows 2012 R2<br>Windows 2008 R2 SP1 64-bit |                                                 |
| CPU                | P3 – 800 MHz or better                                                                            |                                                 |
| Memory             | More than 400 MB – 2 GB                                                                           | Use setting recommended by the operating system |
| Windows Disk Space | 90 MB temporary space, 150 MB after installation                                                  | 8                                               |
|                    | nes to have the Microsoft Visual C++ 2008 S<br>nstallation, it will check if themachine has the   | e e e e e e e e e e e e e e e e e e e           |

# **Security Ports**

Security Ports Open—All 5 ports need to be open for outbound initiation of communication during the migration process

- 21210 (original)
- 21211 (original)
- 21212 (original)
- 21230 (new)
- 21231 (new)

The two new ports must be left open for outbound initiation of communication after the migration

# **Migration Instructions:**

#### 1. Start Migration

- a. The following files will be downloaded from the server at launch and will be located in the installation directory (typically C:\cloverleaf\csc4.4):
  - i. <installation directory>\http\_tls.zip
  - ii. <installation directory>\CSC6.0.1.0Installer\7z.dll
  - iii. <installation directory>\CSC6.0.1.0Installer\7z.exe
  - iv. <installation directory>\CSC6.0.1.0Installer\LATITUDE\_NXT\_EMR\_Migration.exe
  - v. <installation directory>\CSC6.0.1.0Installer\client\InstallSupport\ migrate\_couriers.cfg
- b. Navigate to the directory <installation directory>\CSC6.0.1.0Installer\
- c. Run the file "LATITUDE\_NXT\_EMR\_Migration.exe".

# 2. Follow the prompts in the installation wizard

- a. Select the desired language for the client software. Note that the language selected will only affect the client software user interface and will not affect the EMR data.
- b. Read and accept the LATITUDE NXT EMR Integration Software License Agreement to continue with the installation and migration.
- c. Enter the installation directory. The default directory is "C:\cloverleaf\csc6.0".
  - i. Note that data with unencrypted Patient Health Information (PHI) may be placed within the selected directory structure that will be created. Please follow appropriate security measure to ensure appropriate protection of the data.
- d. Enter the client name
  - i. This name will be used to install the new CSC client software in a folder within the installation directory using the client name that is entered.
  - ii. The couriers that are placed in this directory should only be used to connect with the Boston Scientific secure courier server. The default name is boston\_scientific.
- e. Complete installation and restart your computer

## 3. Launch and verify the CSC client software

- a. All of the couriers for Boston Scientific will be displayed in the new courier manager.
- b. Ensure that all of the couriers that connect to Boston Scientific that were present in the old courier manager are present in the new courier manager.
- c. Ensure that the CSC Dispatcher (upper-right corner) is online (green circle), and each of the couriers (left side) are started (green circle).
- 4. The couriers in the old courier manager will now be disabled and may now be deleted if desired

#### **Troubleshooting**

If there is an error registering, e.g., the courier not "green" and/or an error message in the log. >Check that the security ports are open

If you encounter issues, please contact the LATTIUDE EMR Support Line at (888) 283-8713 or email us at LATITUDEITDataMgmt@bsci.com